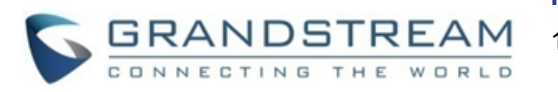

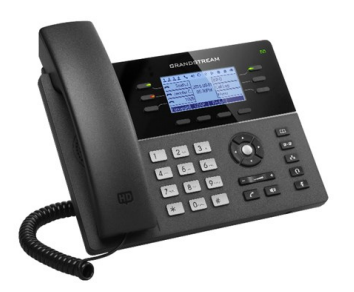

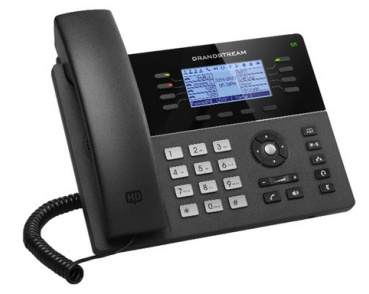

# **Grandstream GXP1760 & GXP1780/82 IP-телефон**

**Краткое руководство пользователя**

**Основные функции телефона**

За более подробной информацией Обращайтесь к пользовательской инструкции GXP17xx доступнойна: [www.grandstream.com](file:///C:/Users/User/Downloads/www.grandstream.com)

©2017 Grandstream Networks, Inc. Все права защищены. Полное или частичное воспроизводство содержимого данного документа в какой бы то ни было форме, любыми средствами, как электронными, так и печатными, недопустимо без письменного разрешения со стороны Grandstream Networks, Inc. Информация, содержащаяся в данном документе, может подвергаться изменениям без предварительного уведомления.

# **ИСПОЛЬЗОВАНИЕ ГАРНИТУРЫ ИЛИ ГРОМКОГОВОРИТЕЛЯ**

- 1. Используйте кнопку "Громкоговоритель"  $\Box$ для включения/выключения громкоговорителя.
- 2. Используйте кнопку "Гарнитура" [ **Другарн** использования гарнитуры если она уже подключена.

# **СОВЕРШЕНИЕ ВЫЗОВА**

- 1. Снимите трубку/гарнитуру с рычага или нажмите кнопку "Громкоговоритель" или доступную клавишу ЛИНИЯ (включает громкую связь).
- 2. Будет слышен гудок и лампочка соответствующей линии загорится зеленым.
- 3. Если Вы хотите, выбрерите другую клавишу ЛИНИЯ (альтернативный SIP-аккаунт).
- 4. Наберите номер телефона.
- 5. Нажмите кнопку ОТПРАВИТЬ [ ] или нажмите клавишу "#".

# **ПОВТОРНЫЙ НАБОР**

- 1. Снимите трубку.
- 2. Нажмите кнопку ОТПРАВИТЬ или нажмите клавишу "ПОВТОРНЫЙ НАБОР".

**Примечание:** Повторный набор будет выполнен с того SIP-аккаунта, с которого был совершен последний вызов.

# **ПРИЕМ ВЫЗОВОВ**

# **Один входящий вызов**

Примите вызов, сняв трубку/гарнитуру с рычага или нажав кнопку ГРОМКОГОВОРИТЕЛЬ или кнопку ЛИНИЯ соответствующего аккаунта.

### **Несколько входящих вызовов**

Когда вызов находится в режиме ожидания, пользователям будет. Следующая доступная линия загорится красным. Примите входящий вызов нажатием соответствующей кнопки ЛИНИЯ. Текущий вызов будет переведен в режим удержания. Переключайтесь между вызовами с помощью кнопки ЛИНИЯ.

### **ЗАВЕРШЕНИЕ ВЫЗОВА**

Завершите вызов нажатием клавиши "ЗавершитьВызов" или повесьте трубку.

### **УДЕРЖАНИЕ/ВОЗВРАТ К ВЫЗОВУ**

Для постановки вызова на удержание, нажмите экранную клавишу "Удержание".

Вы можете возобновить вызов нажав на соответствующую мигающую клавишу линии или на экранную кнопку "Возобновить".

# **ПЕРАДРЕСАЦИЯ ВЫЗОВА**

Если вы приняли вызов и желаете передать этот вызов другому абоненту.

#### **Слепая передача**

- 1. Нажмите кнопку "переадресация"
- 2. Наберите номер и нажмите кнопку "отправить" для завершения переадресации активного вызова.

# **Контролируемая передача**

- 1. Нажмите свободную кнопку линии для совершения нового вызова и активная ЛИНИЯ будет автоматически поставлена на удержание.
- 2. После установления вызова, нажмите кнопку "передача", затем нажмите кнопку ЛИНИЯ, на которой находится вызов на удержании для передачи вызова.
- 3. После того, как вызов передан, экран телефона перейдет в ждущий режим.

### **Авто-Сопровождаемый перевод звонка**

- 1. Установите "Авто-Сопровождаемый перевод звонка" на "Да" в Web GUI.
- 2. Сначала установите соединение.
- 3. Нажмите кнопку перевода для использования новой линии, и первый вызов будет переведён на удержание автоматически.
- 4. Наберите номер и нажмите кнопку ОТПРАВИТЬ для совершения второго вызова.
- 5. Ещё раз нажмите кнопку перевода для перевода звонка.

### **5-Х СТОРОННЯЯ КОНФЕРЕНЦИЯ**

**Создание вызова для начала конференции** Если Вы уже ведете разговор и желаете подключить к нему третью сторону в режиме трехсторонней конференции.

- 1. Нажмите кнопку "конференция"  $\boxed{d_n}$  для вывода экрана набора конференции.
- 2. Наберите номер третьей стороны, затем нажмите клавишу ОТПРАВИТЬ.
- 3. Когда соединение с третьей стороной будет установлено, нажмите клавишу "ВызовКонференции" для создания трехстороней конференции.
- 4. Повторите шаги с 1 по 3 для того, чтобы добавить другого абонента в конференцию.

### **Отмена вызова для начала конференции**

Нажмите клавишу "Отмена" на экране набора конференции для возврата к двухстроннему разговору

# **Завершение конференции**

Конфренция будет завершена для всех трех сторон если тот, кто начал конференцию, повесит трубку ии нажмет клавишу "ЗавершитьВызов".

# **СООБЩЕНИЕ ГОЛОСОВОЙ ПОЧТЫ**

Мигающий красный MWI (индикатор новых сообщений) указывает на то, что имеется сообщение, находящееся в режиме ожидания. Для получения доступа к Вашим голосовым сообщениям Вам надо позвонить на номер доступа к Вашей голосовой почте. Автоинформатор поможет пользователю в процессе извлечения

### **УДАЛИТЬ/ОТКЛЮЧИТЬ ЗВУК**

сообщений.

- Нажмите кнопку "ОТКЛЮЧИТЬ ЗВУК" | ₹ ] для того, чтобы включить/отключить микрофон.
- Значок "Звук отключен" указывает на то, что микрофон выключен.

### **РЕГУЛИРОВКА ГРОМКОСТИ**

- Используйте кнопку "громкость" [ <del>\_ \_ \_ +</del>] для регулировки громкости звонка, когда телефон находится в режиме ожидания.
- Нажмите кнопку "громкость" во время активного вызова для регулировки громкости вызова.